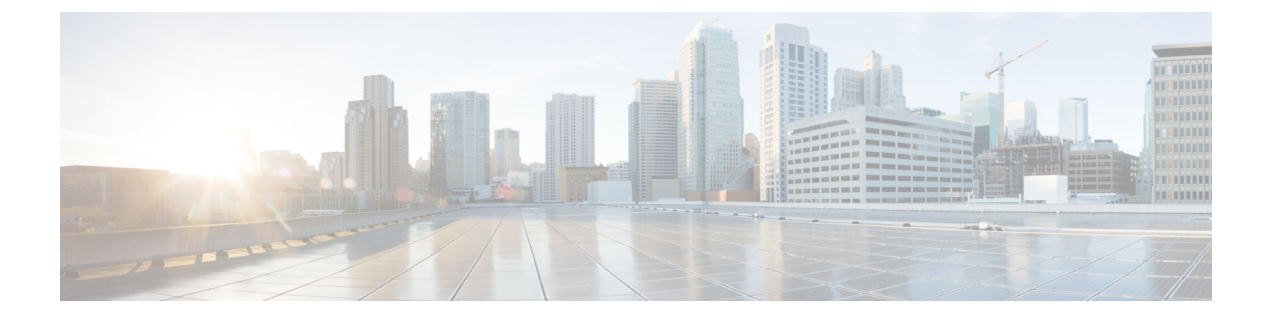

# **DHCP for WLANs** の設定

- [機能情報の確認](#page-0-0), 1 ページ
- DHCP for WLANs [を設定するための前提条件](#page-0-1), 1 ページ
- DHCP for WLANs [の設定に関する制約事項](#page-2-0), 3 ページ
- Dynamic Host [Configuration](#page-2-1) Protocol について, 3 ページ
- DHCP for WLANs [の設定方法](#page-7-0), 8 ページ
- [その他の参考資料](#page-10-0), 11 ページ
- DHCP for WLANs [の機能情報](#page-11-0), 12 ページ

# <span id="page-0-0"></span>機能情報の確認

ご使用のソフトウェア リリースでは、このモジュールで説明されるすべての機能がサポートされ ているとは限りません。最新の機能情報と注意事項については、ご使用のプラットフォームとソ フトウェアリリースに対応したリリースノートを参照してください。このモジュールに記載され ている機能の詳細を検索し、各機能がサポートされているリリースのリストを確認する場合は、 このマニュアルの最後にある機能情報の表を参照してください。

プラットフォームのサポートおよびシスコソフトウェアイメージのサポートに関する情報を検索 するには、Cisco Feature Navigator を使用します。Cisco Feature Navigator には、[http://www.cisco.com/](http://www.cisco.com/go/cfn) [go/cfn](http://www.cisco.com/go/cfn) からアクセスします。Cisco.com のアカウントは必要ありません。

# <span id="page-0-1"></span>**DHCP for WLANs** を設定するための前提条件

- DHCPオプション82を使用するには、Cisco IOSソフトウェアでDHCPを設定します。デフォ ルトでは、DHCPオプション82は、すべてのクライアントに対してイネーブルにされます。 WLAN サブオプションを使用して無線クライアントの動作を制御できます。
- シスコのスマートサービス機能のプラットフォームでは、内部DHCPサーバ機能をサポート しています。ただし、大規模なエンタープライズクラスのネットワークを構築する一般的な

導入ガイドラインとして、無線クライアントにダイナミックIPアドレスを提供するために、 外部DHCPサーバの使用をお勧めします。このような分散機能は、ネットワークデバイスに かかる処理および設定の負荷を低減し、大規模環境で効率的に動作させることができます。

• DHCP スヌーピング設定:DHCP スヌーピング設定は、クライアントの参加機能をすばやく スイッチ上で設定するために必要なベストプラクティスです。DHCPスヌーピングは各クラ イアント VLAN 上で有効にする必要があります。WLAN でオーバーライドが適用される場 合は、オーバライド VLAN も対象となります。

### **DHCP** スヌーピング設定の例

- **1** グローバル DHCP スヌーピングの設定:
	- **1** Switch(config)#**ip dhcp snooping**

Switch(config)#**ip dhcp snooping vlan 100**

**2** Bootp-broadcast コマンドを有効にします。これは、ブロードキャスト アドレスを使 用してDHCPメッセージを送信するクライアントに必要で、ブロードキャストビット が DHCP メッセージに設定されます。

Switch(config)#**ip dhcp snooping wireless bootp-broadcast enable**

**3** DHCP オプション情報を付加しないためには、次のコマンドを入力します。

Switch(config)#**no ip dhcp snooping information option**

**2** インターフェイス上で、次のように設定します。

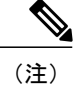

IP DHCP snooping trust は、ポート チャネル インターフェイスのメンバ リンク およびポート チャネル インターフェイスで必要です。

```
Switch(config)#interface range TenGigabitEthernet 1/0/1 – 2
Switch(config-if)#switchport mode trunk
Switch(config-if)#switchport trunk allowed vlan 100
Switch(config-if)#ip dhcp snooping trust
Switch(config)#interface port-channel 1
Switch(config-if)#switchport mode trunk
Switch(config-if)#switchport trunk allowed vlan 100
Switch(config-if)#ip dhcp snooping trust
```
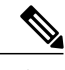

(注)

DHCP スヌーピングは、上記の設定と同様に、ゲスト アクセス用のゲスト ア ンカー スイッチで設定する必要があります。

関連トピック [WLAN](#page-7-1) 用の DHCP 設定 (CLI), (8 ページ) Dynamic Host [Configuration](#page-2-1) Protocol について, (3 ページ) 内部 DHCP [サーバ](#page-3-0), (4 ページ) 外部 DHCP [サーバ](#page-3-1), (4 ページ) DHCP [割り当て](#page-4-0),  $(5 \sim -\nu)$ DHCP [オプション](#page-5-0) 82 について, (6 ページ) DHCP [スコープの設定](#page-6-0), (7 ページ) 内部 DHCP [サーバに関する情報](#page-6-1), (7 ページ)

## <span id="page-2-0"></span>**DHCP for WLANs** の設定に関する制約事項

- WLANでDHCPサーバをオーバーライドすると、DHCPサーバが到達可能であることを確認 するために、基盤となる Cisco IOS 設定を行う必要があります。
- DHCP WLAN オーバーライドは DHCP サービスがスイッチ上で有効な場合にだけ動作しま す。

次の方法で、DHCP サービスを設定できます。

- スイッチで DHCP プールを設定します。
- SVI で DHCP リレー エージェントを設定します。注: SVI の VLAN は DHCP のオーバー ライドが設定された WLAN にマッピングする必要があります。

### 関連トピック

[WLAN](#page-7-1) 用の DHCP 設定 (CLI), (8 ページ) Dynamic Host [Configuration](#page-2-1) Protocol について, (3 ページ) 内部 DHCP [サーバ](#page-3-0), (4 ページ) 外部 DHCP [サーバ](#page-3-1), (4 ページ) DHCP [割り当て](#page-4-0)、 $(5 \sim -\check{v})$ DHCP [オプション](#page-5-0) 82 について, (6 ページ) DHCP [スコープの設定](#page-6-0), (7 ページ) 内部 DHCP [サーバに関する情報](#page-6-1), (7 ページ)

## <span id="page-2-1"></span>**Dynamic Host Configuration Protocol** について

WLAN では、同じ Dynamic Host Configuration Protocol (DHCP) サーバまたは異なる DHCP サーバ を使用するか、または DHCP サーバを使用しないように設定できます。DHCP サーバには、内部 DHCP サーバと外部 DHCP サーバの 2 つのタイプがあります。

関連トピック

[WLAN](#page-7-1) 用の DHCP 設定 (CLI), (8 ページ) DHCP for WLANs [を設定するための前提条件](#page-0-1), (1 ページ) DHCP for WLANs [の設定に関する制約事項](#page-2-0), (3 ページ)

## <span id="page-3-0"></span>内部 **DHCP** サーバ

スイッチは、内部 DHCP サーバを持っています。このサーバは、一般的に、DHCP サーバを持た ないブランチ オフィスで使用されます。無線ネットワークには、通常、スイッチと同じ IP サブ ネット上にある最大 10 台のアクセス ポイントが含まれます。内部サーバは、ワイヤレス クライ アント、ダイレクトコネクト アクセス ポイント、およびアクセス ポイントからリレーされた DHCP 要求に対して DHCP アドレスを提供します。Lightweight アクセス ポイントのみサポートさ れています。内部DHCPサーバを使用する場合は、スイッチの管理インターフェイスのIPアドレ スを DHCP サーバの IP アドレスとして設定する必要があります。

内部サーバでは、DHCPオプション43はサポートされていません。したがって、アクセスポイン トは、ローカル サブネット ブロードキャスト、ドメイン ネーム システム(DNS)、またはプラ イミングなどの別の方法を使用してスイッチの管理インターフェイスのIPアドレスを見つける必 要があります。

内部 DHCP サーバ プールは、そのスイッチの無線クライアントだけをサポートし、他のスイッチ のクライアントはサポートしません。また、内部DHCPサーバは、無線クライアントだけをサポー トし、有線クライアントをサポートしません。

クライアントがスイッチの内部 DHCP サーバを使用する場合、IP アドレスは、再起動後には保持 されません。その結果、複数のクライアントに同じ IP アドレスが割り当てられることがありま す。IPアドレスの競合を解決するには、クライアントは既存のIPアドレスを解放し、新しいアド レスを要求する必要があります。有線ゲスト クライアントは常に、ローカルまたは外部スイッチ に接続されたレイヤ 2 ネットワークにあります。

(注) DHCPv6 は内部 DHCP サーバではサポートされません。

#### 関連トピック

[WLAN](#page-7-1) 用の DHCP 設定(CLI), (8 ページ) DHCP for WLANs [を設定するための前提条件](#page-0-1), (1 ページ) DHCP for WLANs [の設定に関する制約事項](#page-2-0), (3 ページ)

## <span id="page-3-1"></span>外部 **DHCP** サーバ

オペレーティング システムは、DHCP リレーをサポートする業界標準の外部 DHCP サーバを使用 することにより、ネットワークに対しては DHCP リレーとして機能し、クライアントに対しては DHCP サーバとして機能するように設計されています。これは、各スイッチは、DHCP サーバに 対しては DHCP リレー エージェントとして機能し、無線クライアントに対しては仮想 IP アドレ スでの DHCP サーバとして機能することを意味します。

スイッチはDHCPサーバから取得したクライアントIPアドレスをキャプチャするため、スイッチ 内、スイッチ間、およびサブネット間でのクライアント ローミング時に、各クライアントに対し て同じ IP アドレスが保持されます。

(注) 外部 DHCP サーバは DHCPv6 をサポートします。

#### 関連トピック

[WLAN](#page-7-1) 用の DHCP 設定 (CLI), (8 ページ) DHCP for WLANs [を設定するための前提条件](#page-0-1), (1 ページ) DHCP for WLANs [の設定に関する制約事項](#page-2-0), (3 ページ)

## <span id="page-4-0"></span>**DHCP** 割り当て

DHCP はインターフェイスごとに、または WLAN ごとに設定できます。特定のインターフェイス に割り当てられたプライマリ DHCP サーバのアドレスを使用することをお勧めします。

個々のインターフェイスに DHCP サーバを割り当てることができます。プライマリおよびセカン ダリDHCPサーバの管理インターフェイス、APマネージャインターフェイス、動的インターフェ イスの設定、DHCP サーバをイネーブルまたはディセーブルするためのサービス ポート インター フェイスの設定を行うことができます。WLAN で DHCP サーバを定義することもできます。この 場合、サーバは、WLANに割り当てられたインターフェイスのDHCPサーバアドレスを上書きし ます。

#### セキュリティに関する注意事項

高度なセキュリティが必要な場合は、すべてのクライアントがDHCPサーバからIPアドレスを取 得するように設定してください。この要件を適用するために、DHCP アドレスですべての WLAN を設定できます。Assignment Required 設定で設定して、クライアントの固定 IP アドレスが禁止さ れるようにします。DHCP Addr.AssignmentRequiredが選択されている場合、クライアントはDHCP を使ってIPアドレスを取得する必要があります。固定IPアドレスを持つクライアントはすべて、 ネットワーク上で許可されなくなります。クライアントの DHCP プロキシとして動作するスイッ チが、DHCP トラフィックを監視します。

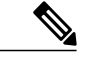

(注) •無線による管理をサポートする WLAN では、管理(デバイスサービシング)クライアン トが DHCP サーバから IP アドレスを取得できるようにする必要があります。

セキュリティが多少劣ってもかまわない場合は、DHCP Addr.Assignment Required を無効に設定し て WLAN を作成できます。その後クライアントは、固定 IP アドレスを使用するか、指定された DHCP サーバの IP アドレスを取得するかを選択できます。

(注) DHCP アドレス有線ゲスト LAN に対する Assignment Required は、サポートされていません。

個別の WLAN は、[DHCP Address Assignment Required] を無効にして作成できます。これは、ス イッチの DHCP プロキシがイネーブルの場合だけです。DHCP プロキシをディセーブルにする必 要があるプライマリ/セカンダリ コンフィギュレーションの DHCP サーバを定義しないでくださ い。このような WLAN では、すべての DHCP 要求がドロップするため、クライアントは固定 IP アドレスを使用しなければなりません。これらのWLANは、無線接続による管理をサポートして いません。

#### 関連トピック

[WLAN](#page-7-1) 用の DHCP 設定 (CLI), (8 ページ) DHCP for WLANs [を設定するための前提条件](#page-0-1), (1 ページ) DHCP for WLANs [の設定に関する制約事項](#page-2-0), (3 ページ)

## <span id="page-5-0"></span>**DHCP** オプション **82** について

DHCP オプション 82 では、DHCP を使用してネットワーク アドレスを割り当てる場合のセキュリ ティが強化されます。スイッチが DHCP リレー エージェントとして動作して、信頼できないソー スからの DHCP クライアント要求を阻止できるようにします。DHCP サーバに転送するようにク ライアントからの DHCP 要求にオプション 82 情報を追加するようにスイッチを設定できます。

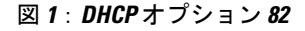

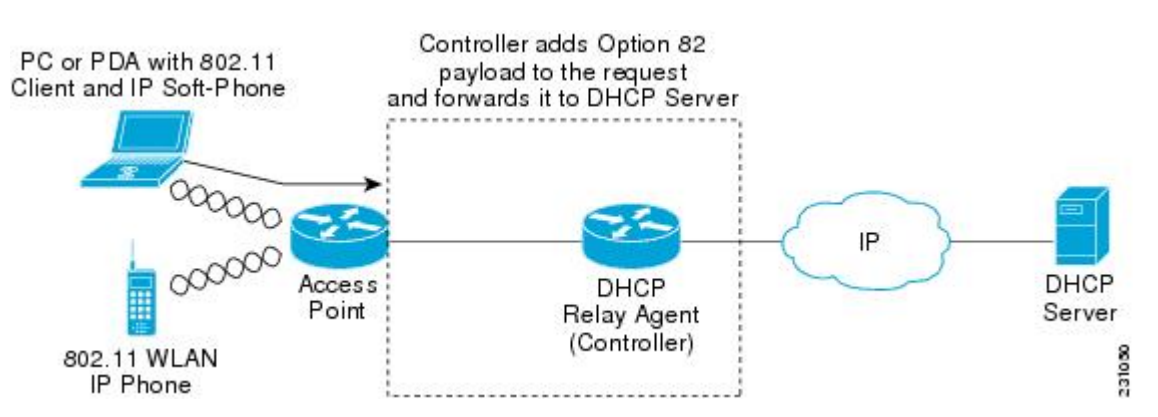

アクセス ポイントは、クライアントからのすべての DHCP 要求をスイッチに転送します。スイッ チは、DHCP オプション 82 ペイロードを追加してから要求を DHCP サーバに転送します。このオ プションの設定方法によって、ペイロードにはMACアドレス、またはMACアドレスとアクセス ポイントの SSID が含まれます。

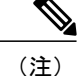

すでにリレー エージェント オプションが含まれている DHCP パケットは、スイッチでドロッ プされます。

DHCP オプション 82 が正しく動作するには、DHCP プロキシが有効でなければなりません。

#### 関連トピック

[WLAN](#page-7-1) 用の DHCP 設定 (CLI), (8 ページ) DHCP for WLANs [を設定するための前提条件](#page-0-1), (1 ページ) DHCP for WLANs [の設定に関する制約事項](#page-2-0), (3ページ)

## <span id="page-6-0"></span>**DHCP** スコープの設定

#### 関連トピック

[WLAN](#page-7-1) 用の DHCP 設定 (CLI), (8 ページ) DHCP for WLANs [を設定するための前提条件](#page-0-1), (1 ページ) DHCP for WLANs [の設定に関する制約事項](#page-2-0), (3 ページ)

## <span id="page-6-1"></span>内部 **DHCP** サーバに関する情報

スイッチには組み込みの DHCP リレー エージェントがあります。ただし、別個の DHCP サーバを 持たないネットワークセグメントが必要な場合、スイッチに、IPアドレスとサブネットマスクを 無線クライアントに割り当てる組み込みの内部 DHCP サーバを設定できます。一般に、1 つのス イッチには、それぞれある範囲の IP アドレスを指定する 1 つ以上の内部 DHCP サーバを設定でき ます。

内部 DHCP サーバは内部 DHCP が機能するために必要となります。スイッチで DHCP が定義され ると、管理インターフェイス、AP マネージャ インターフェイス、動的インターフェイスのプラ イマリDHCPサーバのIPアドレスをスイッチの管理インターフェイスにポイントすることができ ます。

(注)

コントローラには、内部 DHCP サーバを提供する機能があります。この機能は非常に限定的 で、多くの場合はラボ環境などでの単純なデモンストレーションや概念実証に有用であると見 なされています。企業の実稼動ネットワークではこの機能を使用しないことを推奨します。

詳細については、以下を参照してください。 [http://www.cisco.com/c/en/us/support/docs/wireless/](http://www.cisco.com/c/en/us/support/docs/wireless/4400-series-wireless-lan-controllers/110865-dhcp-wlc.html#anc16) [4400-series-wireless-lan-controllers/110865-dhcp-wlc.html#anc16](http://www.cisco.com/c/en/us/support/docs/wireless/4400-series-wireless-lan-controllers/110865-dhcp-wlc.html#anc16)

関連トピック

[WLAN](#page-7-1) 用の DHCP 設定 (CLI), (8 ページ)

DHCP for WLANs [を設定するための前提条件](#page-0-1), (1 ページ) DHCP for WLANs [の設定に関する制約事項](#page-2-0), (3 ページ) DHCP スコープの設定 (CLI), (10 ページ)

# <span id="page-7-1"></span><span id="page-7-0"></span>**DHCP for WLANs** の設定方法

## **WLAN** 用の **DHCP** 設定(**CLI**)

WLAN で次の DHCP パラメータを設定するには、次の手順に従います。

- DHCP オプション 82 ペイロード
- DHCP (必須)
- DHCP オーバーライド

### はじめる前に

- WLAN を設定するには admin 権限がなければなりません。
- DHCP のオーバーライドを設定するには、DHCP サーバの IP アドレスが必要です。

#### 手順の概要

- **1. configure terminal**
- **2. shutdown**
- **3. wlan** *profile-name*
- **4. ip dhcp opt82** {**ascii** | **format** {*add-ssid* | *ap-ethmac*} | **rid**}
- **5. ip dhcp required**
- **6. ip dhcp server** *ip-address*
- **7. no shutdown**
- **8. end**
- **9. show wlan** *wlan-name*

### 手順の詳細

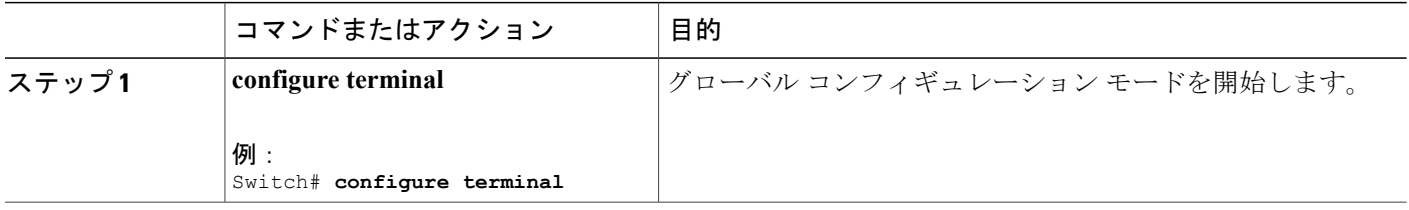

 $\Gamma$ 

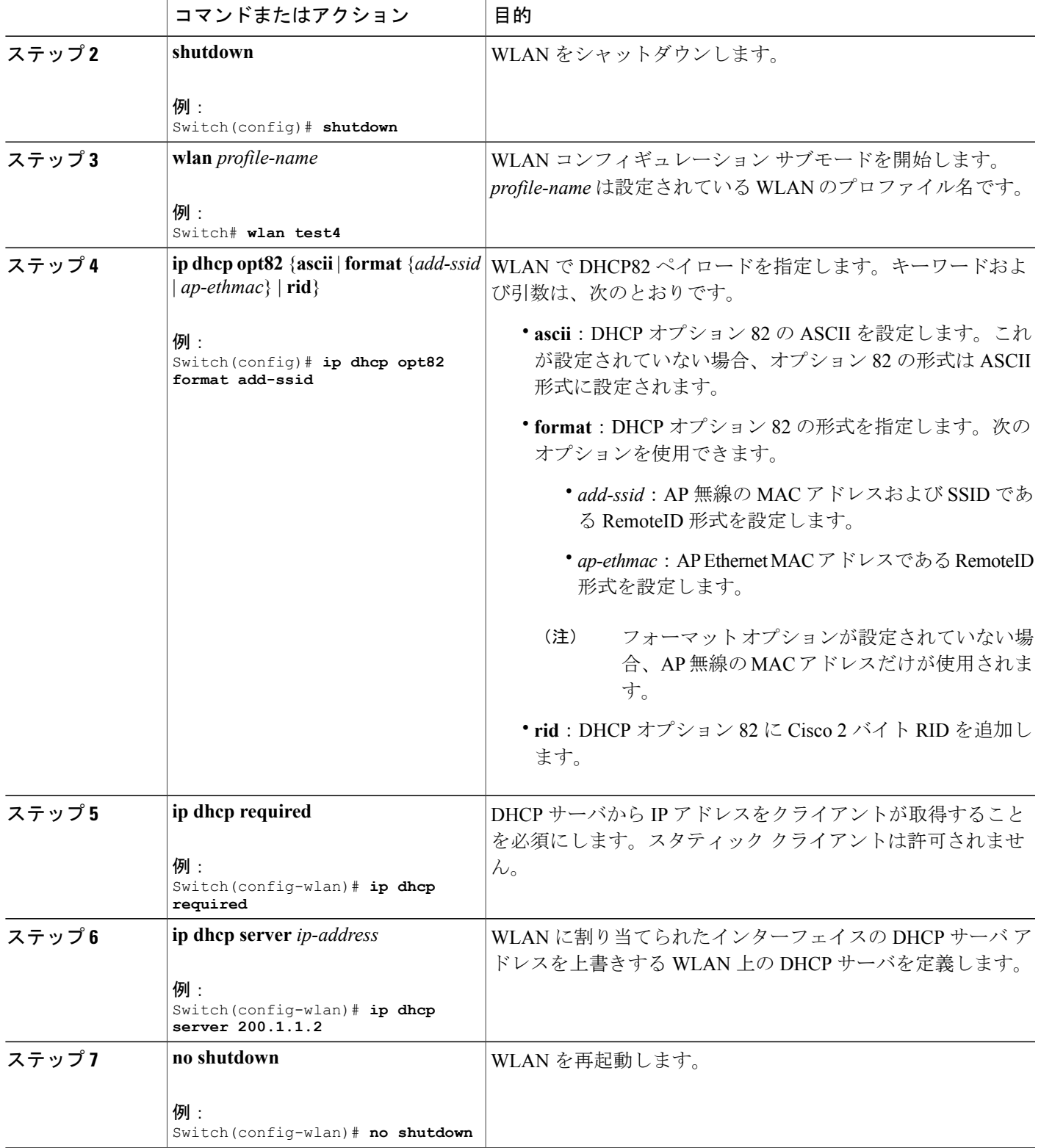

**Consolidated Platform** コンフィギュレーション ガイド、**Cisco IOS XE 3.7E** 以降 **(Catalyst 3850** スイッチ**)** 

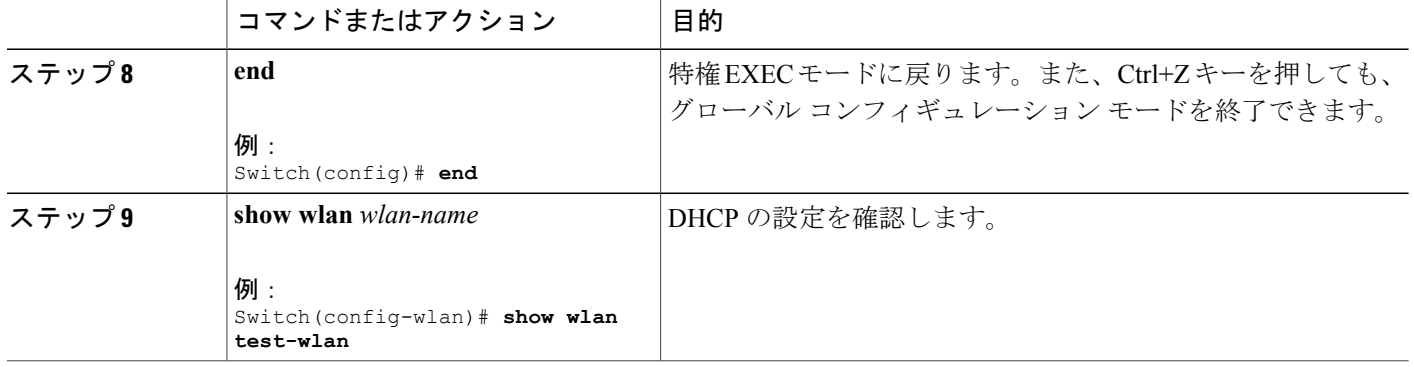

### 関連トピック

Dynamic Host [Configuration](#page-2-1) Protocol について, (3 ページ) 内部 DHCP [サーバ](#page-3-0), (4 ページ) 外部 DHCP [サーバ](#page-3-1), (4 ページ) DHCP [割り当て](#page-4-0)、 $(5 \sim -\gamma)$ DHCP [オプション](#page-5-0) 82 について, (6 ページ) DHCP [スコープの設定](#page-6-0), (7 ページ) 内部 DHCP [サーバに関する情報](#page-6-1), (7 ページ) DHCP for WLANs [を設定するための前提条件](#page-0-1), (1 ページ) DHCP for WLANs [の設定に関する制約事項](#page-2-0), (3ページ)

# <span id="page-9-0"></span>**DHCP スコープの設定 (CLI)**

### 手順の概要

- **1. configure terminal**
- **2. ip dhcp pool** *pool-name*
- **3. network** *network-name mask-address*
- **4. dns-server** *hostname*
- **5. end**

### 手順の詳細

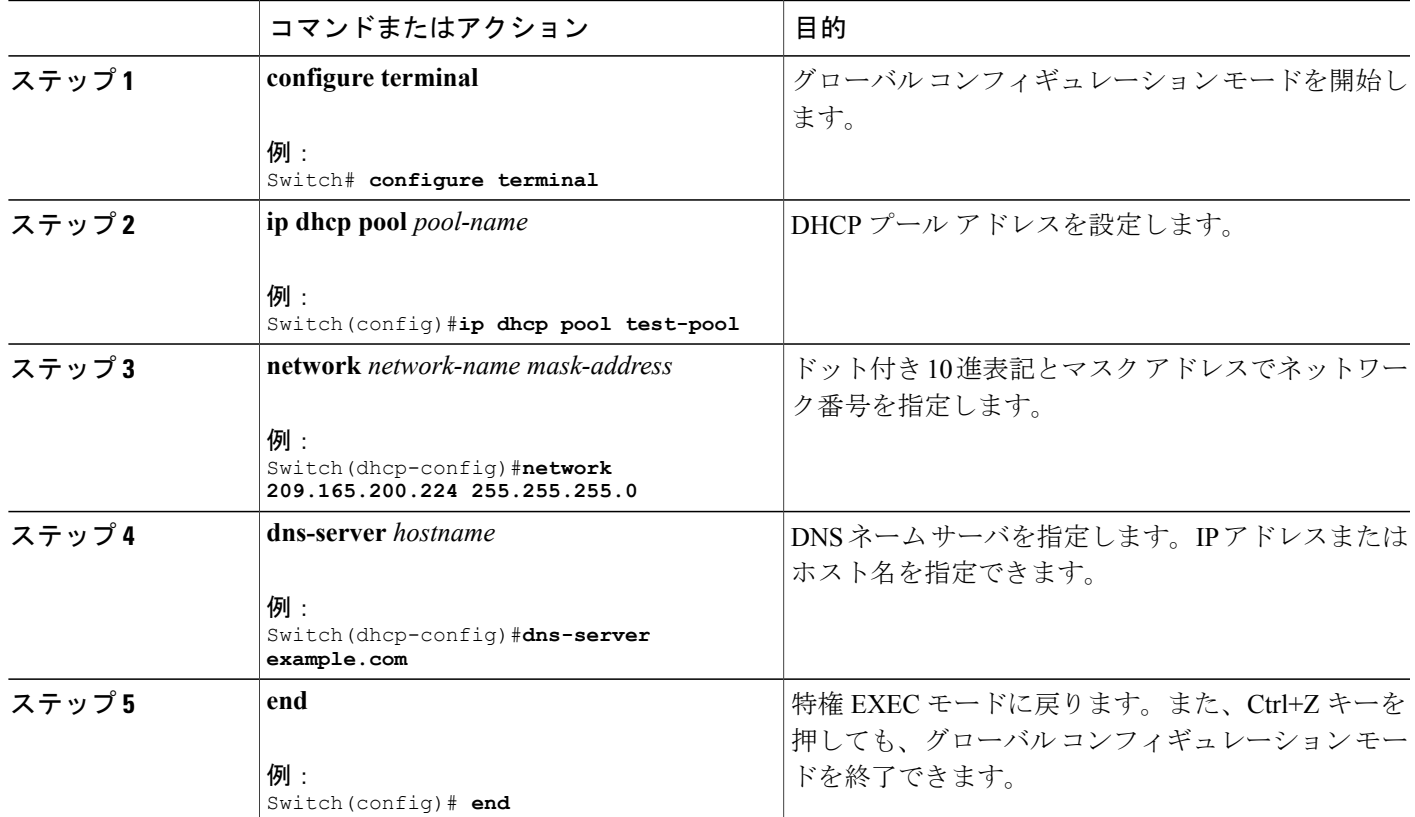

関連トピック

内部 DHCP [サーバに関する情報](#page-6-1), (7 ページ)

# <span id="page-10-0"></span>その他の参考資料

 $\mathbf{I}$ 

### 関連資料

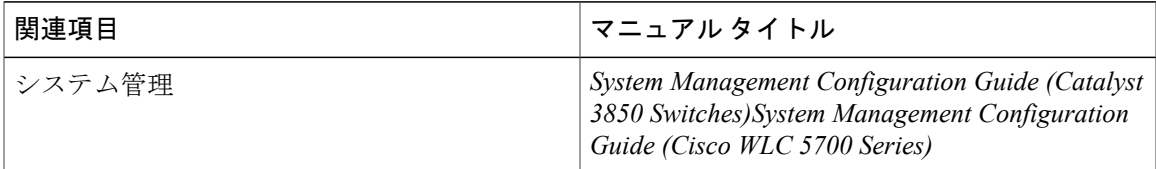

T

### エラー メッセージ デコーダ

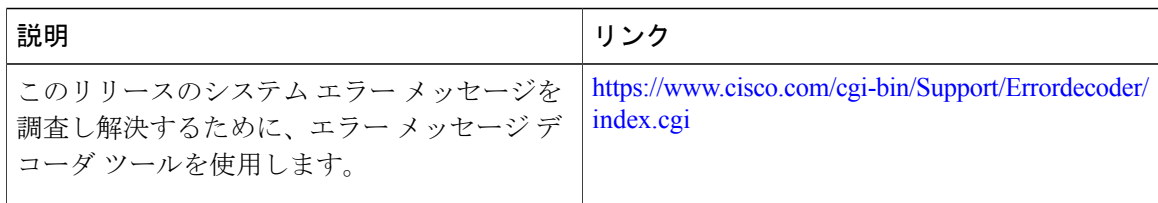

### **MIB**

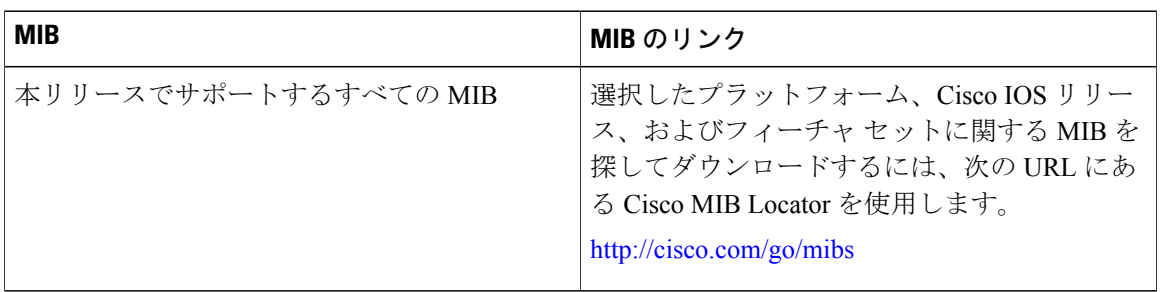

### シスコのテクニカル サポート

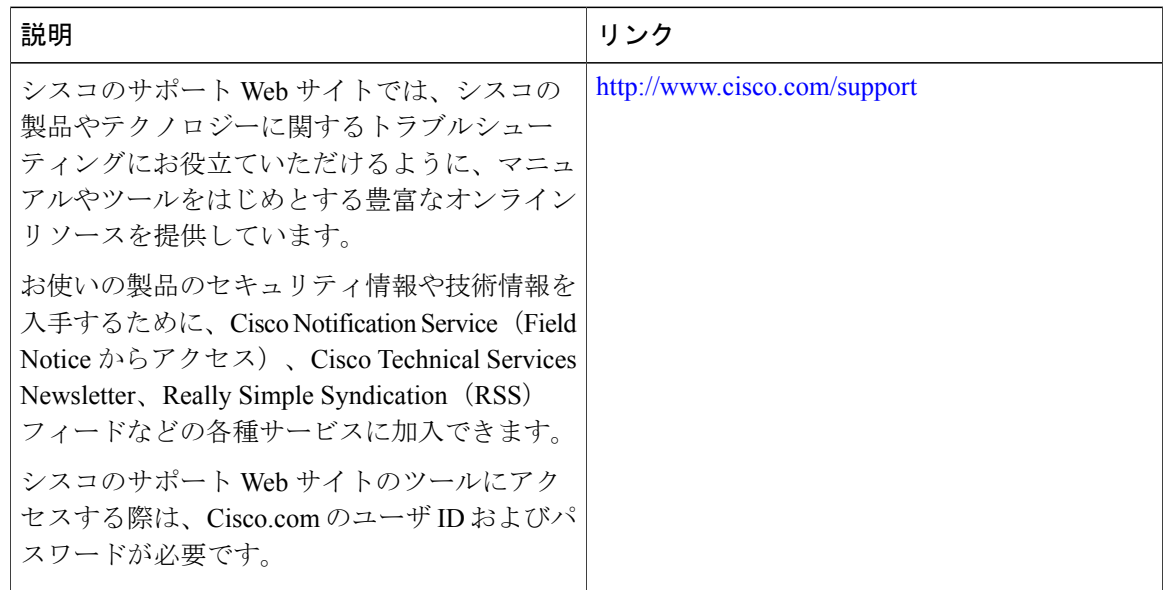

# <span id="page-11-0"></span>**DHCP for WLANs** の機能情報

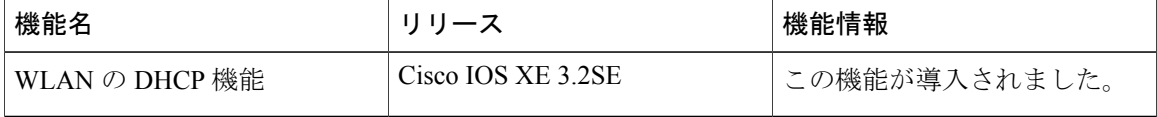

 $\overline{\mathsf{I}}$ 

T